# **SIEMENS**

# S7-400H 冗余系统如何在运行中修改组态

How to configure S7-400H system in run

**Single FAQ Edition (2011** 年 **3** 月**)**

# **SIEMENS**

摘要 本文介绍了 S7-400H 冗余控制器如何在运行模式下修改硬件组态。 关键词 运行模式下修改组态, HCiR, H-CiR, S7-400H, 冗余 **Key Words** Configuration in RUN, HCiR, H-CiR, S7-400H, Redundancy

目 录

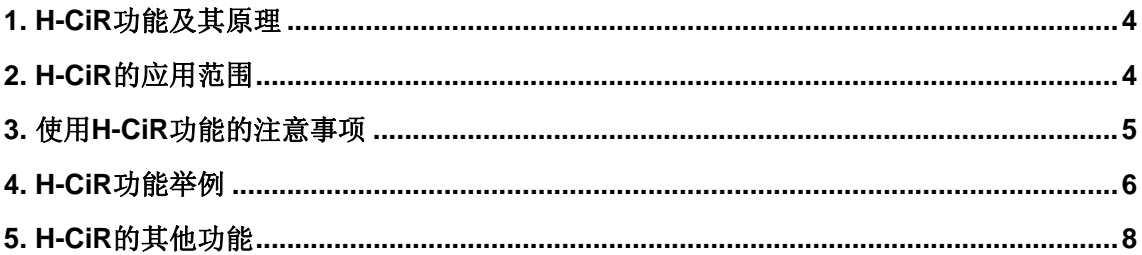

## <span id="page-3-0"></span>**1. H-CiR** 功能及其原理

对于 S7-400H 系统而言, 除了在系统运行过程中对出现故障的可热插拔部件进行更 换,还允许在不中断系统程序运行的情况下对系统的硬件配置进行修改。这一功能特别适用 于需要修改或增加系统硬件而不能停机的工艺控制要求。S7-400H 在运行中修改组态 (Configure in Run)的功能简称 H-CiR。

对单个 CPU 执行硬件修改的下载都会导致该 CPU 进入 STOP 模式。而对于 H 系统而 言,修改其硬件配置重新下载会导致单个 CPU 的停止,系统会转入单机运行模式。在单机 模式下,可选择由其中一个 CPU 控制系统运行,对另一个 CPU 进行修改组态的下载,利用 H 系统切换模式功能实现两个 CPU 在单机运行模式的主备转换, 使重新组态后的 CPU 接替 控制任务继续控制系统运行。然后,通过简单的更新操作将新的组态更新到原 CPU,从而实 现在不中断系统程序运行的情况下对系统的硬件配置进行修改。

本文介绍的 H-CiR 功能适用于 STEP 7 软件 V5.3 SP2 及以上版本。

## **2. H-CiR** 的应用范围

#### **H-CiR** 功能可以进行的修改

- 在中央或扩展机架上添加或删除模块(例如单边 I/O 模块)
- 添加或删除分布式 I/O 的组件, 例如
	- □ 带一个冗余接口模块的 DP 从站(例如, ET 200M、DP/PA 连接器或 Y 连接器)
	- □ 单边 DP 从站(在任意 DP 主站系统中)
	- □ 模块化 DP 从站中的模块
	- □ DP/PA 连接器
	- □ PA 设备
- 改变特定的 CPU 参数(蓝色参数)
- 改变 CPU 存储器组态
- 升级 CPU 固件(需硬件版本 4.5 以上)
- 重新组态模块
- 将模块分配给其它过程映像分区

#### <span id="page-4-0"></span>**H-CiR** 功能不可以进行的修改

- 某些 CPU 参数(黑色参数)
- 冗余 DP 主站系统的传输速率(波特率)
- S7 和 S7H 连接

## **3.** 使用 **H-CiR** 功能的注意事项

### 使用 **H-CiR** 功能前的注意事项

- 原则上硬件组态的修改也会导致用户程序的修改。
- 确认 CPU 的存储器能否满足新的配置和用户程序的使用。
- 确认可能进行的修改对工艺过程的控制没有任何的不利影响。
- 所进行的修改必须符合西门子相关的硬件和软件要求。
- 对于因为需要增加硬件所作的配置修改,用户应充分考虑因硬件连接而产生的影响。
- 进行删除和增加模块时,必须使用支持热插拔的组件。
- 为了防止操作过程中造成不可恢复的修改,必要时应备份原始项目。

### 使用 **H-CiR** 功能的前提(对 **H** 系统的要求)

- REDF 指示灯未点亮, IFM1F 和 IFM2F 指示灯未点亮
- CPU 处于冗余运行模式

### 使用 **H-CiR** 功能过程中的注意事项

- 对于使用 STEP 7 软件时, 用户程序必须包含必要的中断组织块。
- 对于使用 PCS 7 软件和使用 STEP 7 软件时使用 H-CiR 功能的步骤有些不同。

详细请参考《SIMATIC 容错系统 S7-400H 系统手册》 14 运行时修改系统

《SIMATIC 容错系统 S7-400H 系统手册》

条目号: 1186523

<http://support.automation.siemens.com/CN/view/zh/1186523>

■ 在增加或删除模块时,应该参考操作期间进行组件更换的注意事项;在增加或删除 IM460 与 IM461 接口模块、外部 CP443-5 Ext.模块以及相应连接电缆之前, 应关闭子 系统电源。

## <span id="page-5-0"></span>**4. H-CiR** 功能举例

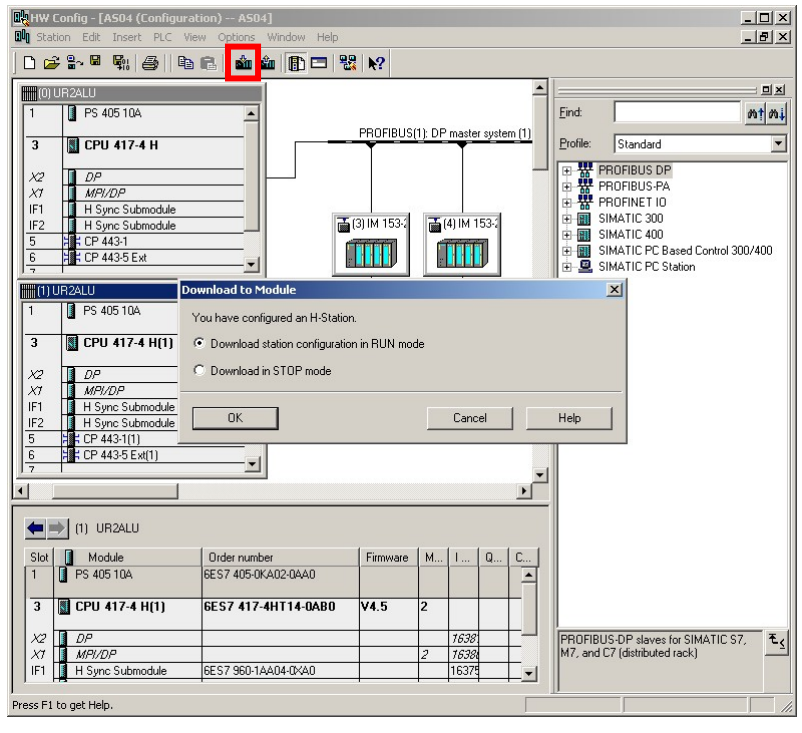

在硬件组态编辑器(HW Config)中,点击下载按钮。

图 1 下载组态对话框

选择目标 CPU, 勾选"Automatically continue"选项。点击"Next"按钮,停止所选 CPU 并下载组态。

# **SIEMENS**

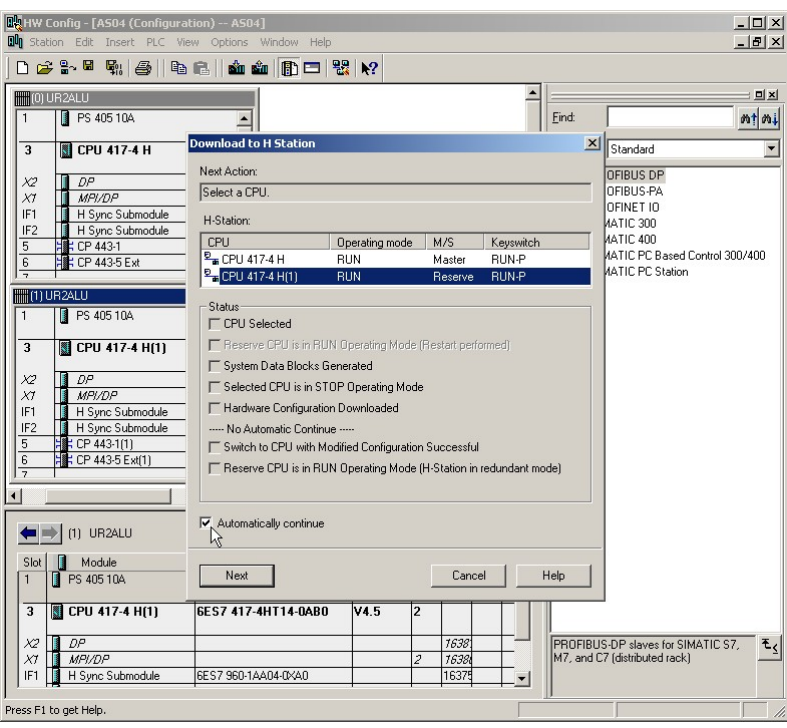

图 2 下载组态对话框

继续点击"Next"按钮,完成主备切换并进入冗余模式。

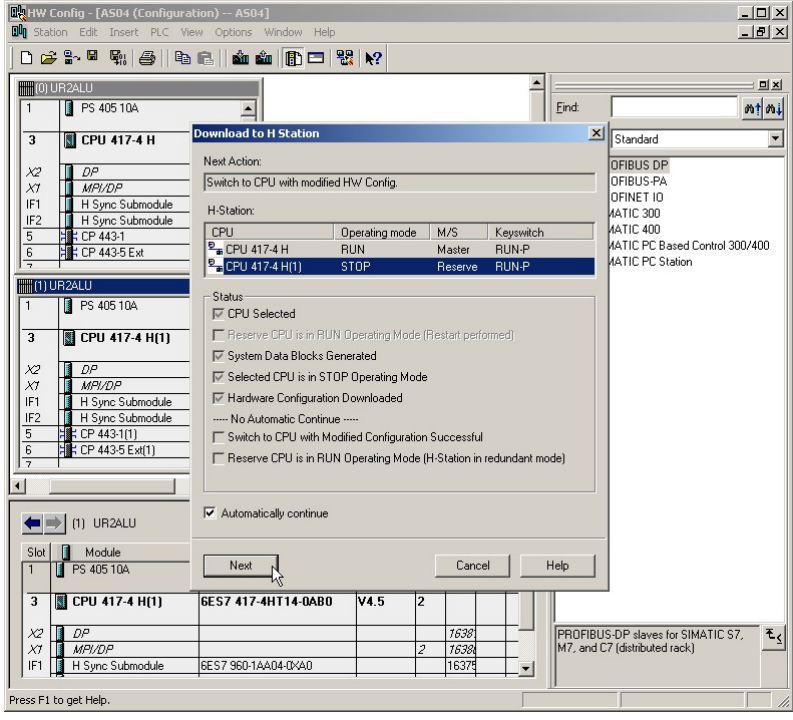

图 3 下载组态对话框

# <span id="page-7-0"></span>**5. H-CiR** 的其他功能

S7-400H 冗余系统的 H-CiR 功能还支持一些其他的特殊功能, 例如

- 改变 CPU 的存储卡类型
- ■扩展 CPU 的存储卡组态
- 仅通过一个冗余连接更改主站

另外,关于使用 STEP 7 软件 V5.3 SP2 以下版本的 H-CiR 功能,请参考《西门子冗余 系统指南》 4.3 H-CiR 功能举例(STEP V5.3 SP2 以下)。

《西门子冗余系统指南》

文档编号: F0153

http://www.ad.siemens.com.cn/download/searchResult.aspx?searchText=F0153

## 如果您对该文档有任何建议,请将您的宝贵建议提交[至下载中心留言板。](http://www.ad.siemens.com.cn/download/feedback.aspx) 该文档的文档编号:**F0497**

### 附录-推荐网址

#### 自动化系统

西门子(中国)有限公司 工业自动化与驱动技术与楼宇科技集团 客户服务与支持中心 网站首页:[www.4008104288.com.cn](http://www.4008104288.com.cn/) 自动化系统 下载中心: <http://www.ad.siemens.com.cn/download/DocList.aspx?TypeId=0&CatFirst=1> 自动化系统 全球技术资源: <http://support.automation.siemens.com/CN/view/zh/10805045/130000> **"**找答案**"**自动化系统版区: <http://www.ad.siemens.com.cn/service/answer/category.asp?cid=1027>

#### 过程控制系统

西门子(中国)有限公司 工业自动化与驱动技术与楼宇科技集团 客户服务与支持中心 网站首页:[www.4008104288.com.cn](http://www.4008104288.com.cn/) 过程控制系统 下载中心: <http://www.ad.siemens.com.cn/download/DocList.aspx?TypeId=0&CatFirst=19> 过程控制系统 全球技术资源: <http://support.automation.siemens.com/CN/view/zh/10806836/130000>

#### 注意事项

应用示例与所示电路、设备及任何可能结果没有必然联系,并不完全相关。应用示例不表示 客户的具体解决方案。它们仅对典型应用提供支持。用户负责确保所述产品的正确使用。这 些应用示例不能免除用户在确保安全、专业使用、安装、操作和维护设备方面的责任。当使 用这些应用示例时,应意识到西门子不对在所述责任条款范围之外的任何损坏/索赔承担责 任。我们保留随时修改这些应用示例的权利,恕不另行通知。如果这些应用示例与其它西门 子出版物(例如,目录)给出的建议不同,则以其它文档的内容为准。

#### 声明

我们已核对过本手册的内容与所描述的硬件和软件相符。由于差错难以完全避免,我们不能 保证完全一致。我们会经常对手册中的数据进行检查,并在后续的版本中进行必要的更正。 欢迎您提出宝贵意见。

版权© 西门子(中国)有限公司 2001-2011 版权保留

复制、传播或者使用该文件或文件内容必须经过权利人书面明确同意。侵权者将承担权利人 的全部损失。权利人保留一切权利,包括复制、发行,以及改编、汇编的权利。

西门子(中国)有限公司